### Введение

- В данном документе описываются процедуры и меры предосторожности при обновлении микропрограммы лля ресивера CD/USB.
- Если при обновлении микропрограммы возникает ошибка, ресивер CD/ USB может быть испорчен. Внимательно ознакомьтесь с выполнением следующих далее процедур и мерами предосторожности перед выполнением обновления микропрограммы.
- Об основных функциях ресивера CD/USB см. в соответствующем руководстве по эксплуатации Вашей модели.

#### Целевая модель и версия микропрограммы

Программу обновления можно использовать для версии микропрограмм моделей, указанных ниже.

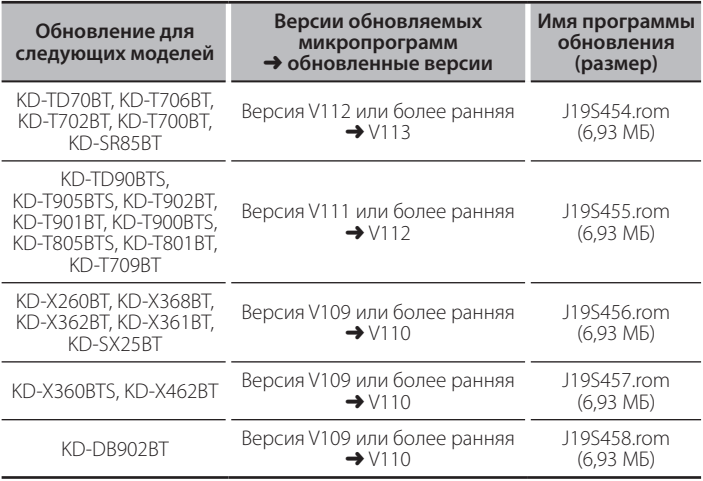

∾<br>Смотрите "Проверка версии программы" ниже для получения информации о том, как проверять версию программы.

### Порядок работы

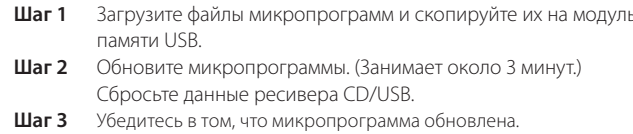

# Создание средства обновления

Создание средства обновления на Вашем ПК.

- 1. Загрузите соответствующую программу обновления для модели и версии микропрограммы.
- Скопируйте программу обновления в верхний уровень иерархии на  $\mathcal{L}$ молуле памяти USB.

# (≡≣)

- Можно также скопировать программу обновления на устройство, содержащее аудиофайлы, и обновить микропрограмму с него.
- Нельзя будет выполнить обновление, если этот файл будет скопирован в папке
- Если название файла программы обновления изменено, обновление ВЫПОЛНИТЬ НАВОЗМОЖНО

### Проверка версии микропрограммы

- Нажмите и удерживайте кнопку [**□·☆**].
- 2. Поверните регулятор [VOL] для отображения "SYSTEM", затем нажмите на регулятор [VOL].
- Поверните регулятор [VOL] для отображения "F/W UPDATE", затем  $\mathcal{E}$ нажмите на регулятор [VOL].
- 4. Поверните регулятор [VOL] для отображения "UPDATE SYSTEM", затем нажмите на регулятор [VOL].
- На экране появится "UPDATE SYSTEM". Нажмите на регулятор [VOL].
- Отобразится версия текущей микропрограммы.

### Процедура обновления микропрограммы

- Подключите носитель с программой обновления к ресиверу CD/USB.  $1.$
- Нажмите и удерживайте кнопку [ $\Box \cdot \ddot{\mathbf{v}}$ ].  $\mathcal{L}$
- $\overline{3}$ Поверните регулятор [VOL] для отображения "SYSTEM", затем нажмите на регулятор [VOL].
- Поверните регулятор [VOL] для отображения "F/W UPDATE", затем нажмите на регулятор [VOL].
- Поверните регулятор [VOL] для отображения "UPDATE SYSTEM", затем нажмите на регулятор [VOL]. На экране появится "UPDATE SYSTEM".
- 6 Нажмите на регулятор [VOL].
- На экране появится "F/W UP" Снова нажмите на регулятор [VOL]. 7. На экране появится "FILE CHECK".
- 8. Поверните регулятор [VOL] для отображения "YES", затем нажмите на регулятор [VOL].

Обновление начинается с отображения надписи "UPDATING". Обновление завершится приблизительно через 3 минут, по окончании процедуры отобразится надпись "COMPLETED".

- 9. Ресивер автоматически перезагружается. Обновление микропрограммы вступает в силу.
- 10. Смотрите "Проверка версии программы" ниже для получения информации о том, обновлена ли версия программы.

{≕}

#### 

- Проверьте, находится ли программа обновления в корневой папке. - Проверьте, соответствует ли название файла программы обновления
- молели лля обновления. • Если "WAIT" (ПОДОЖДАТЬ) отображается более 5 минут, возможно,
- Вы не сможете обновить прошивку. В этом случае проверьте следующие элементы
- Выньте запоминающее устройство USB и вставьте его снова.
- Проверьте, имеет ли запоминающее устройство USB функцию защиты. Если имеет, используйте другое устройство без функции защиты.
- Возможно, запоминающее устройство USB неисправно. Обновите другим запоминающим устройством USB.
- Прошивка не загружена и не скопирована на запоминающее устройство USB успешно. Загрузите и скопируйте ее снова.

### Меры предосторожности

- Перед обновлением программы запаркуйте автомобиль в безопасном месте. Не выключайте двигатель, чтобы не допустить разрядки аккумулятора
- Не выключайте двигатель или питание ресивера CD/USB, когда проводится обновление. Обновление не будет выполнено правильно, а песивер CD/USB может испортиться